**Main page:** [Cisco Unified Presence, Release 7.x](http://docwiki.cisco.com/wiki/Cisco_Unified_Presence,_Release_7.x)

## **Contents**

- 1 Previous Topic
- 2 Configuring Voicemail Server Names and **Addresses** 
	- ♦ 2.1 Before You Begin
	- ◆ 2.2 Procedure
	- ♦ 2.3 Related Topics
	- ♦ 2.4 What To Do Next
- 3 Configuring Mailstore Server Names and **Addresses** 
	- - ♦ 3.1 Before You Begin
		- ◆ 3.2 Restrictions
		- ◆ 3.3 Procedure
		- ♦ 3.4 Troubleshooting Tips
		- ♦ 3.5 Related Topics
		- ♦ 3.6 What To Do Next
- 4 Configuring Voicemail Profiles
	- ♦ 4.1 Before You Begin
	- ◆ 4.2 Restrictions
	- ◆ 4.3 Procedure
	- ♦ 4.4 Related Topics

### **Previous Topic**

• [Configuration and Maintenance of Cisco Unified Presence](http://docwiki.cisco.com/wiki/Cisco_Unified_Presence,_Release_7.x_--_Configuration_and_Maintenance_of_Cisco_Unified_Presence)

**Note:** Before configuring your voicemail servers, see the *Deployment Guide for Cisco Unified Presence* for best practice information on secure voicemail messaging.

- [Configuring Voicemail Server Names and Addresses](http://docwiki.cisco.com/wiki/Cisco_Unified_Presence,_Release_7.x_--_How_to_Configure_Voicemail_Servers_for_Cisco_Unified_Personal_Communicator_Client#Configuring_Voicemail_Server_Names_and_Addresses)
- [Configuring Mailstore Server Names and Addresses](http://docwiki.cisco.com/wiki/Cisco_Unified_Presence,_Release_7.x_--_How_to_Configure_Voicemail_Servers_for_Cisco_Unified_Personal_Communicator_Client#Configuring_Mailstore_Server_Names_and_Addresses)
- [Configuring Voicemail Profiles](http://docwiki.cisco.com/wiki/Cisco_Unified_Presence,_Release_7.x_--_How_to_Configure_Voicemail_Servers_for_Cisco_Unified_Personal_Communicator_Client#Configuring_Voicemail_Profiles)

# **Configuring Voicemail Server Names and Addresses**

You must configure voicemail settings so that the Cisco Unified Presence server can interact with the voice message web service (VMWS) on Cisco Unity or Cisco Unity Connection. The VMWS service enables Cisco Unified Personal Communicator to move deleted voicemail messages to the correct location. This service also provides message encryption capabilities to support secure messaging.

**Before You Begin**

- Configure a supported voicemail server.
- Obtain the hostname or IP address of the voicemail server. You might need to specify more than one hostname to provide services for the number of users in your environment.
- For Cisco Unity, obtain the hostnames or IP addresses of the peer Microsoft Exchange server or servers.
- Perform this procedure for each voicemail server in your environment.

## **Procedure**

1. Perform one of the following actions:

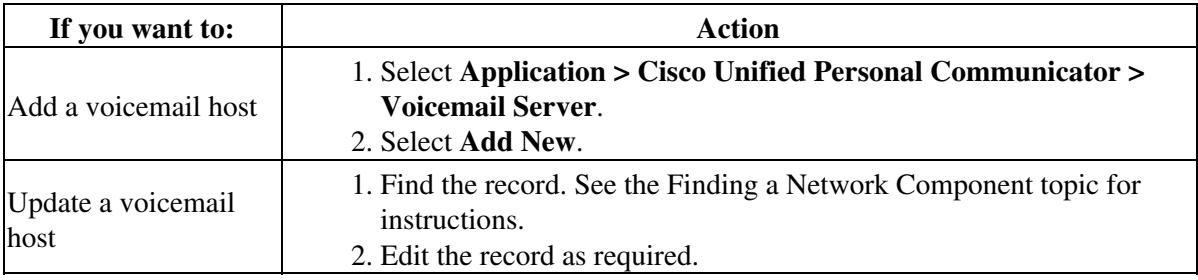

2. Enter the voicemail server settings as described in the table below.

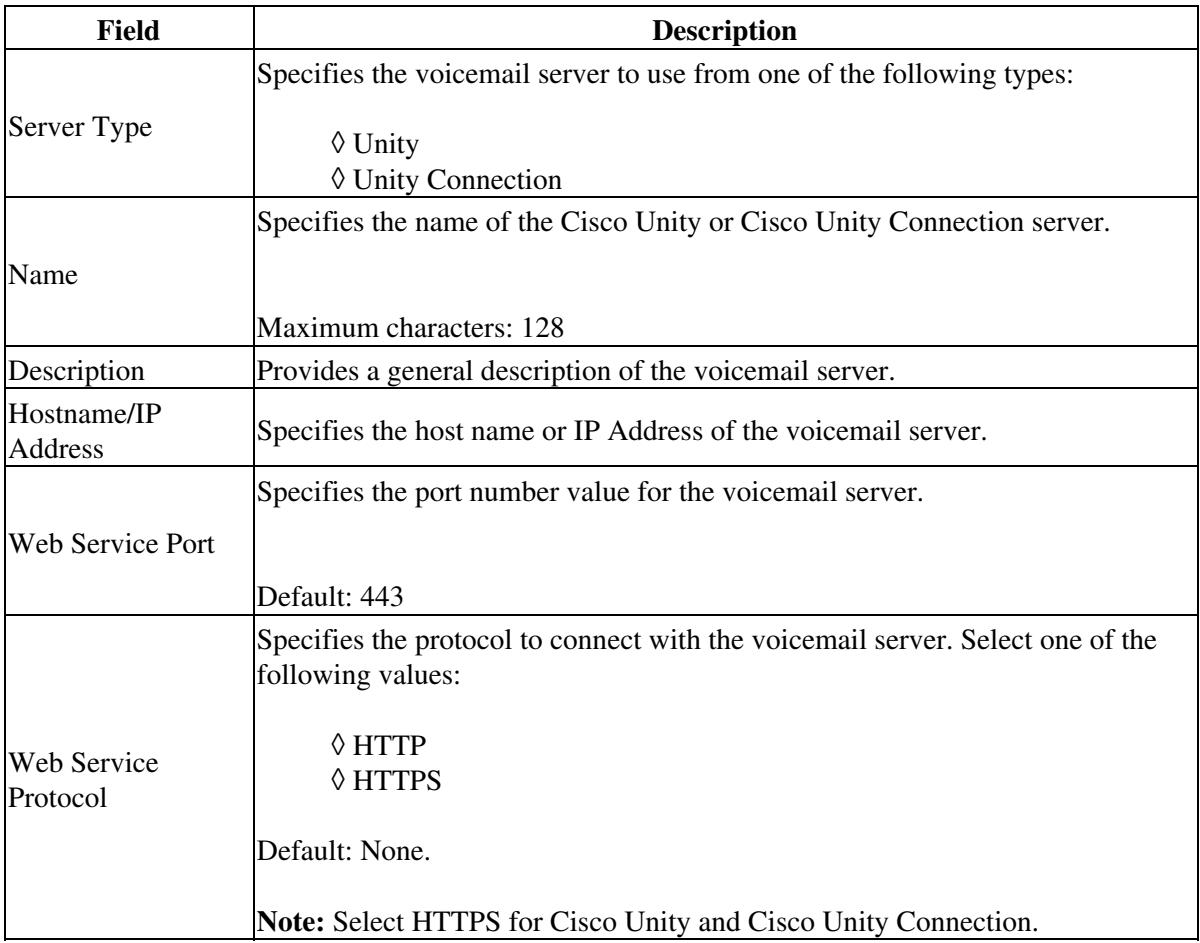

3. Select **Save**.

## **Related Topics**

- [How to Find and Delete Components in Cisco Unified Presence Administration](http://docwiki.cisco.com/wiki/Cisco_Unified_Presence,_Release_7.x_--_How_to_Get_Started_in_Cisco_Unified_Presence_Administration#How_to_Find_and_Delete_Components_in_Cisco_Unified_Presence_Administration)
- [Getting More Information](http://docwiki.cisco.com/wiki/Cisco_Unified_Presence,_Release_7.x_--_Getting_More_Information_about_Cisco_Unified_Presence)

**What To Do Next**

[Configuring Mailstore Server Names and Addresses](http://docwiki.cisco.com/wiki/Cisco_Unified_Presence,_Release_7.x_--_How_to_Configure_Voicemail_Servers_for_Cisco_Unified_Personal_Communicator_Client#Configuring_Mailstore_Server_Names_and_Addresses)

## **Configuring Mailstore Server Names and Addresses**

You must configure Cisco Unified Presence Release with mailstore information so that Cisco Unified Personal Communicator can connect to the mailstore. Cisco Unified Personal Communicator uses IMAP to download messages. Cisco Unity creates subscriber mailboxes for message storage on the Microsoft Exchange server. Cisco Unity Connection usually provides a mailstore, and hosts the mailstore on the same server. The following table describes the protocols you can use for voicemail messages, and the security features the protocols implement for voicemail messages:

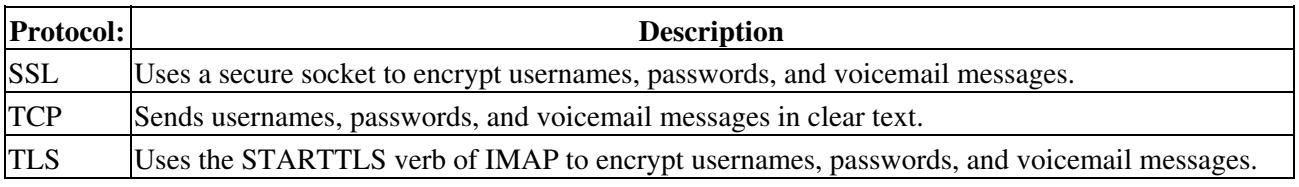

#### **Before You Begin**

- Obtain the hostname or IP address of the mailstore server.
- If you upgrade from Release 6.x to Release 7.0, Cisco Unified Presence automatically imports the IMAP settings into the Mailstore configuration page.

#### **Restrictions**

You must provision mailstore servers before you can add the servers to the voicemail profiles.

## **Procedure**

1. Perform one of the following actions:

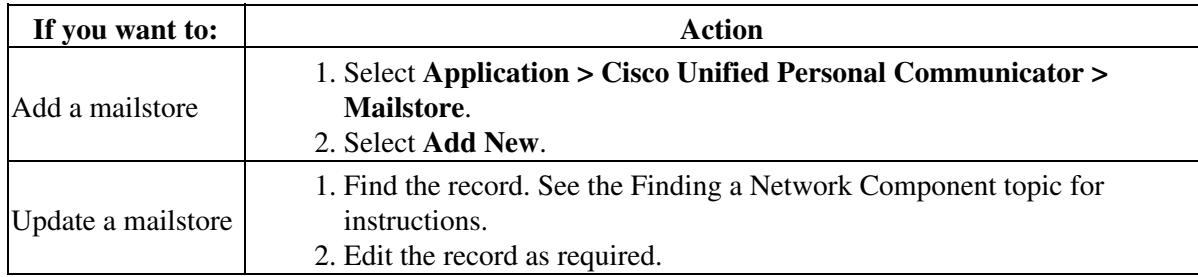

2. Enter the Cisco Unified Personal Communicator mailstore configuration settings as described in the table belwo.

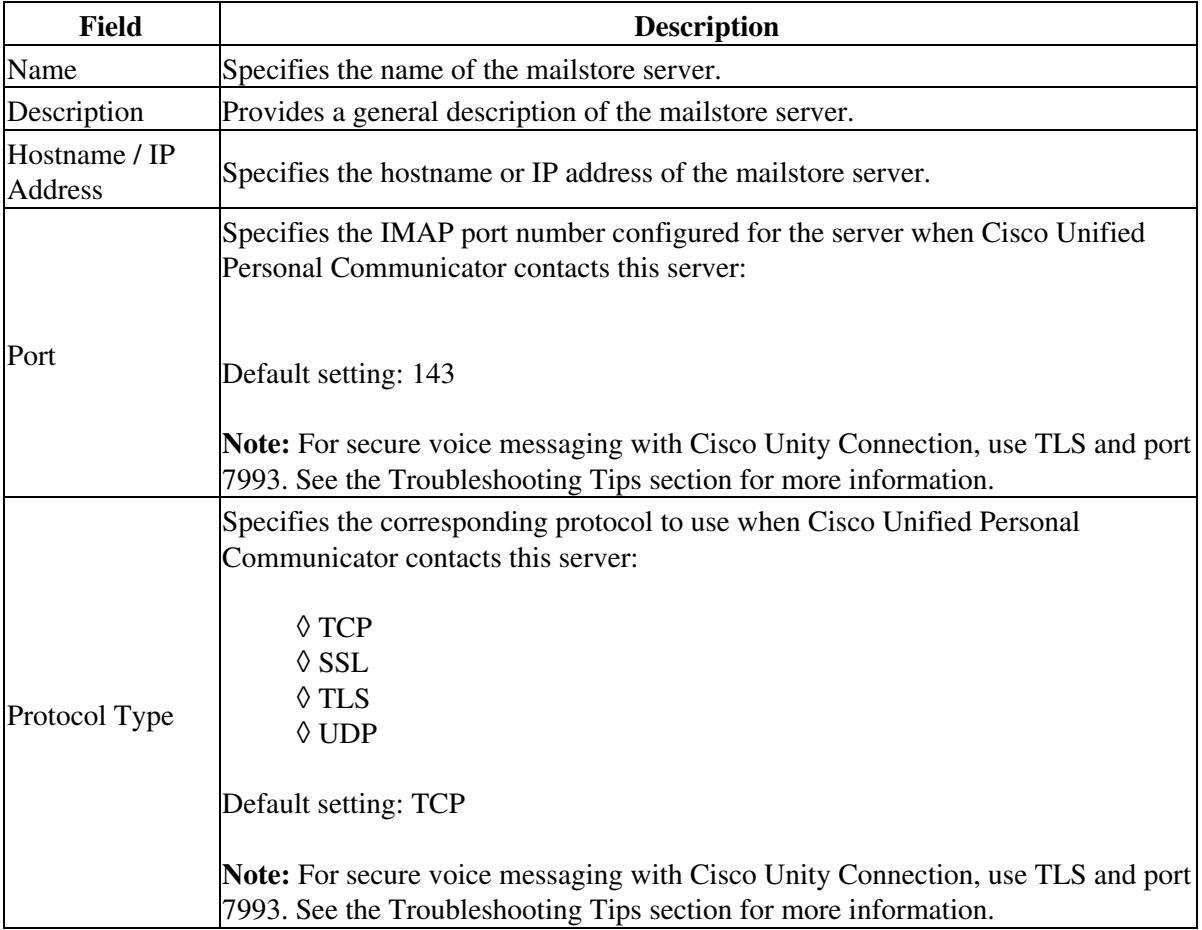

## 3. Select **Save**.

## **Troubleshooting Tips**

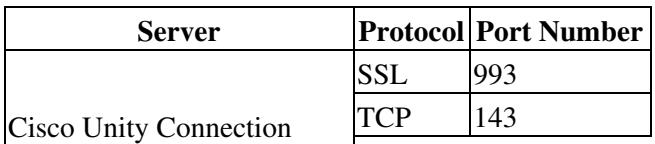

## Procedure 4

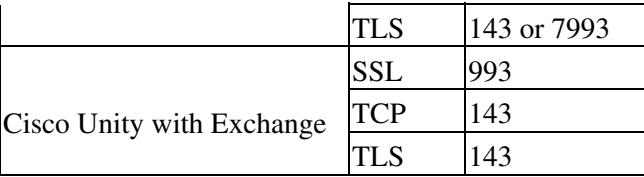

### **Related Topics**

- [How to Find and Delete Components in Cisco Unified Presence Administration](http://docwiki.cisco.com/wiki/Cisco_Unified_Presence,_Release_7.x_--_How_to_Get_Started_in_Cisco_Unified_Presence_Administration#How_to_Find_and_Delete_Components_in_Cisco_Unified_Presence_Administration)
- [Getting More Information](http://docwiki.cisco.com/wiki/Cisco_Unified_Presence,_Release_7.x_--_Getting_More_Information_about_Cisco_Unified_Presence)

#### **What To Do Next**

[Configuring Voicemail Profiles](http://docwiki.cisco.com/wiki/Cisco_Unified_Presence,_Release_7.x_--_How_to_Configure_Voicemail_Servers_for_Cisco_Unified_Personal_Communicator_Client#Configuring_Voicemail_Profiles)

# **Configuring Voicemail Profiles**

You must create voicemail profiles before you can add Cisco Unified Personal Communicator licensed users to profiles. Repeat this procedure for each voicemail profile you want to create.

#### **Before You Begin**

- Configure voicemail server names and addresses.
- Configure mailstore server names and addresses.

#### **Restrictions**

Voicemail server failover and mailstore server failover are not supported in Cisco Unified Personal Communicator Release 7.0(1). Do not specify backup servers in the Voicemail Profile in Cisco Unified Presence Administration.

#### **Procedure**

1. Perform one of the following actions:

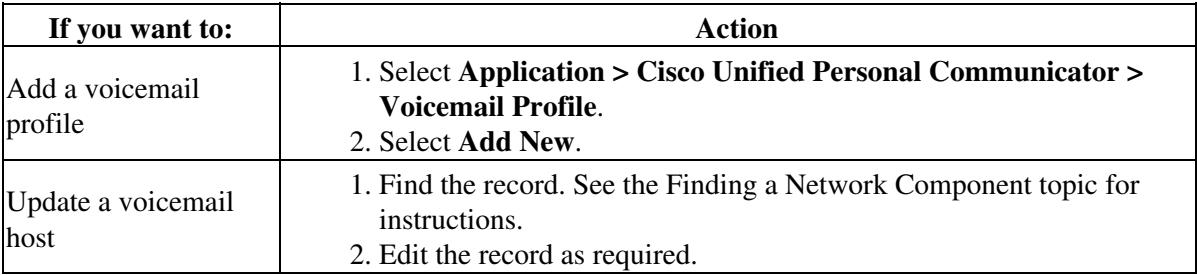

## Troubleshooting Tips 5

2. Enter the voicemail profile settings as described in the table below.

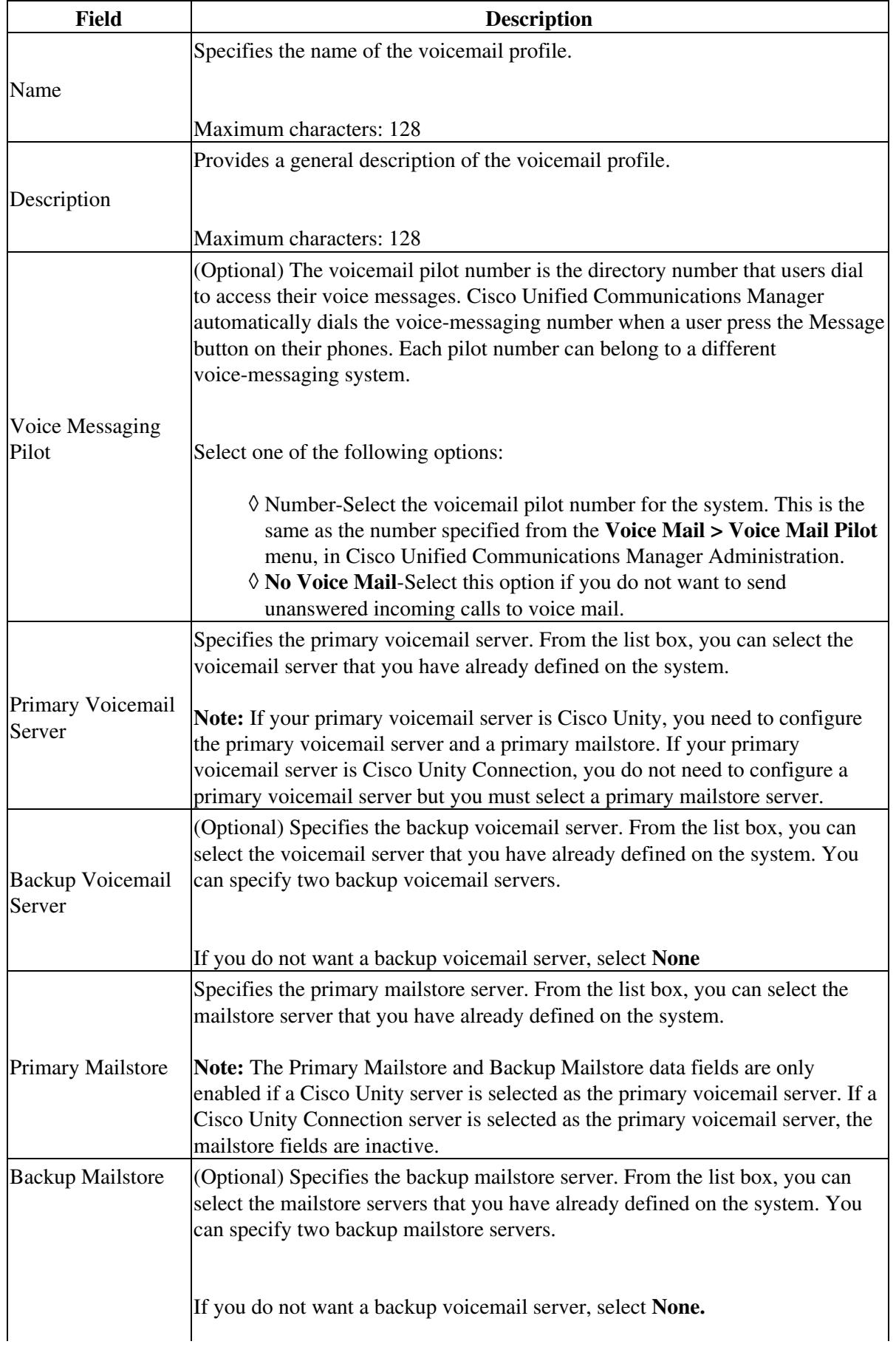

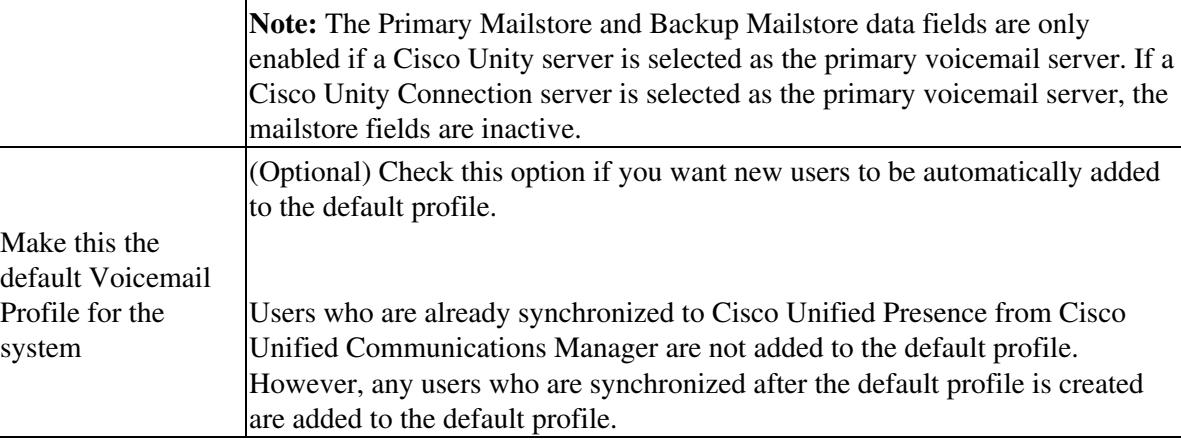

## 3. Select **Add Users to Profile**.

4. Use the Find and List Users window to find and select users. See the Finding a Network Component topic for instructions.

- 5. Select **Add Selected** to add the users to the voicemail profile.
- 6. Select **Close** to exit the Find and List Users window.
- 7. Select **Save**.

## **Related Topics**

- [How to Find and Delete Components in Cisco Unified Presence Administration](http://docwiki.cisco.com/wiki/Cisco_Unified_Presence,_Release_7.x_--_How_to_Get_Started_in_Cisco_Unified_Presence_Administration#How_to_Find_and_Delete_Components_in_Cisco_Unified_Presence_Administration)
- [Getting More Information](http://docwiki.cisco.com/wiki/Cisco_Unified_Presence,_Release_7.x_--_Getting_More_Information_about_Cisco_Unified_Presence)